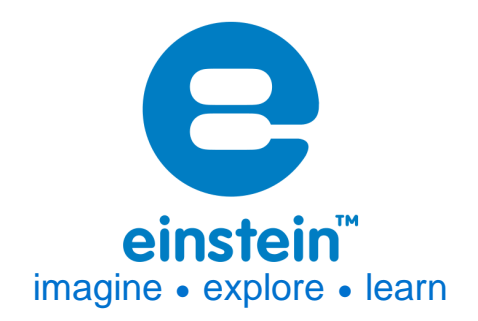

# **Lead Sealed Electrode Sensor Bundle**

Product Number: ENLEA050

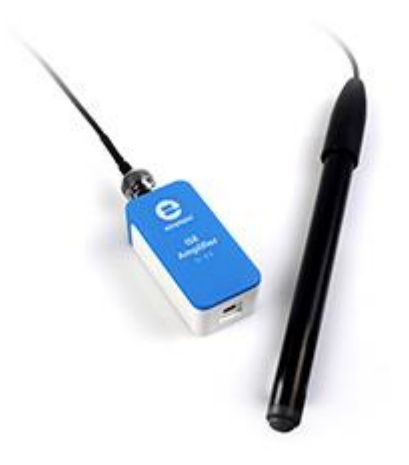

# **Overview**

Lead is used in many items which are in everyday use. Lead is used in batteries and in bullets and lead is used to shield us from harmful x-rays. Lead is also extremely poisonous which is why, in recent years, efforts have been made to stop using lead in products such as paint and solder.

The Lead Ion Selective Electrode Sensor measures the concentration of lead (Pb<sup>2+</sup>) ions in aqueous solutions.

The Lead Sealed Electrode Sensor can be connected to all types of einstein™ data loggers.

# **Typical experiments**

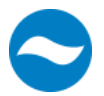

**Water Quality**

• Water Quality Studies

# **www.einsteinworld.com**

### **How it works**

The Lead sensor contains a Permafil (non-refillable) electrode containing an oxidized form of Lead inside a membrane. When inserted into a solution containing Lead molecules the Lead in the solution is attracted to the oxidized Lead in the membrane. By measuring the electrical potential of this attraction, the sensor can determine the level of Lead in the solution. Because they only attract other Lead molecules sealed electrode sensors work well even in solutions containing numerous elements.

# **Sensor specification**

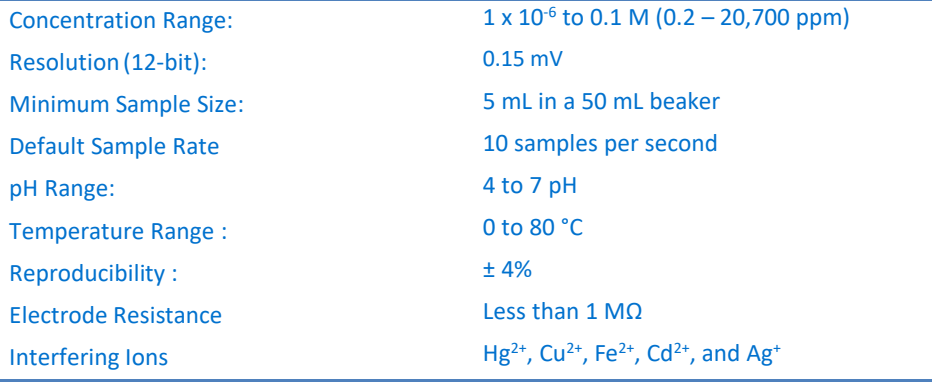

**Note: Sensor cables sold separately**

#### **Contents**

The Lead Sealed Electrode Sensor comes equipped with:

- The Lead Sealed Electrode Sensor
- ISE (Ion Selective Electrode) Amplifier
- 1 oz. Pb<sup>2+</sup> Ionic Strength Adjuster (ISA)
- 1 oz.  $Pb^{2+}$  1000 ppm as Pb Standard

#### **Solutions**

 $1$ SA 5M NaNO<sub>3</sub>:  $425$  g NaNO<sub>3</sub> in 1000 mL DI water 10ppm Pb standard (0.000048 M Pb<sup>2+</sup>): dissolve 15.99 mg Pb (NO<sub>3</sub>)<sub>2</sub> in DI water and dilute to 1000 mL 1000 ppm as Pb Standard (0.0048 M Pb<sup>2+</sup>): dissolve 1.599 g Pb (NO<sub>3</sub>)<sub>2</sub> in DI water and dilute to 1000 mL

# **Experimental set up**

#### **Electrode Preparation**

- 1. Remove the plastic protective vial from the tip of the electrode and gently shake the electrode downward like a thermometer to remove any air bubbles trapped inside. Caution: **Do not touch the sensing element with your fingers.**
- 2. Rinse the electrode with DI water, blot dry. **Do not rub dry.**
- 3. Condition the electrode in the provided 10 ppm as Pb standard solution for 30 minutes.
- 4. After the conditioning period, rinse the tip of the electrode with DI water and blot dry.
- 5. The electrode is now ready to use.

This sensor must be calibrated before use (see the **Data Logging, Calibrating and Analysis** below).

Two solutions of different concentrations (depending on the range of measurements) are used to calibrate the

# **www.einsteinworld.com**

electrode. ISA is added to all solutions to ensure that the samples and the standards have the same ionic strength.

In addition to the aforementioned contents you will also need:

- Wash Bottle with Distilled (Dl) or deionized water.
- Several clean beakers.
- 1mL, 10mL pipettes.

# **Data logging, Calibrating and Analysis**

### **MiLABTM Android & IOS**

- 1. Take your einstein™ Tablet or pair your einstein™ LabMate with your Android or iOS tablet via Bluetooth
- 2. Insert the electrode into the ISE amplifier
- 3. Insert the ISE amplifier cable into one of the sensor ports
- 4. Launch MiLAB
- 5. MiLAB will automatically detect the ISE amplifier and show it in the Launcher View
- 6. Tap ISE amplifier and select the Lead electrode

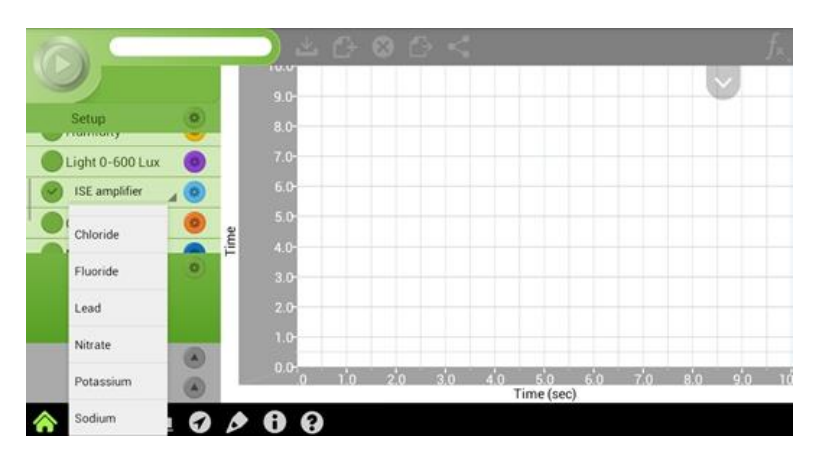

7. Make sure the icon is checked  $(\bullet)$  to enable it for logging

#### *Calibrating in MiLAB™*

#### **Preparing the calibration solutions**

- 1. Add 10 mL of the 10 ppm solution into a 50 mL beaker.
- 2. Add 0.2 mL of ISA and stir thoroughly.
- 3. Add 10 mL of the 1000 ppm solution into a 50 mL beaker.
- 4. Add 0.2 mL of ISA and stir thoroughly.

#### **Calibrating the sensor**

1. Tap the Setup button next to the sensor's name

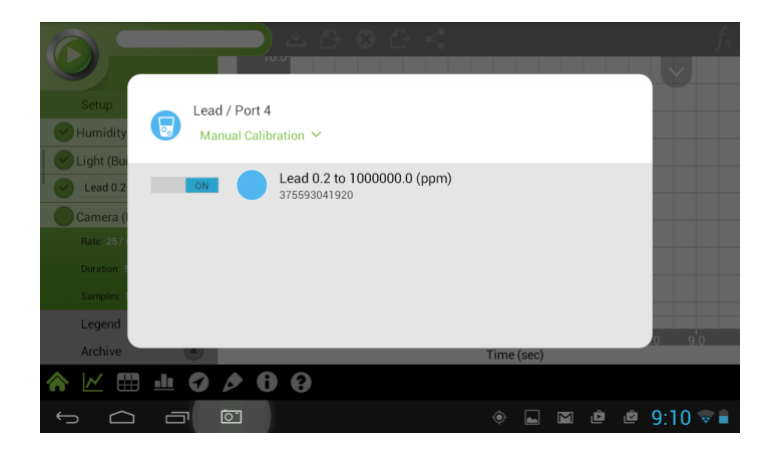

2. Tap Manual Calibration

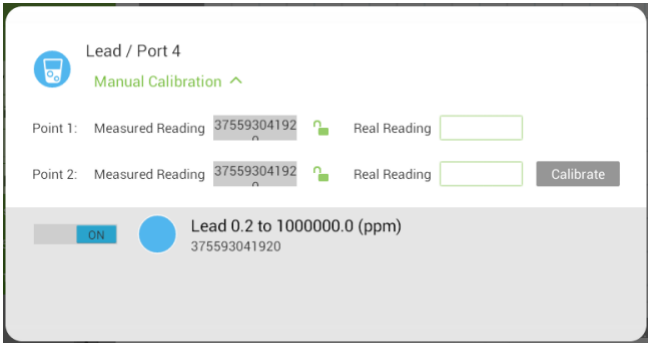

- 3. Prepare the electrode as described in "Electrode preparation" above
- 4. Tap the "Real Reading" box of Point 1
- 5. Enter the value "10"
- 6. Rinse the electrode with DI water, blot dry and place in the beaker with the 10 ppm solution. Wait for a stable reading, and then tap the "Lock" icon
- 7. Tap the "Real Reading" box of Point 2
- 8. Enter the value "1000"
- 9. Rinse the electrode with DI water, blot dry and place in the beaker with the 1000 ppm solution. Wait for a stable reading, and then tap the "Lock" icon
- 10. Tap "Calibrate"
- 11. You are ready to run your experiment

**Note**: It is best to calibrate the electrode with one Real Reading below your expected reading and one Real Reading above your expected reading. For example, if you expect a reading of around 100 ppm it is best to calibrate with one Real Reading below 100 ppm and one Real Reading above 100 ppm

**Note**: You can prepare your own ppm solutions for calibration, using the strength of your solution as the "Real Reading"

### **MiLAB™ Desktop**

- 1. Pair your einstein™ LabMate with your PC, MAC, or Linux machine via Bluetooth, or connect it via the USB cable (found in the einstein™ LabMate box).
- 2. Insert the electrode into the ISE amplifier
- 3. Insert the ISE amplifier cable into one of the sensor ports
- 4. Launch MiLAB
- 5. MiLAB will automatically detect the ISE amplifier and show it in the **Current**

# **www.einsteinworld.com**

#### **Setup Summary** window

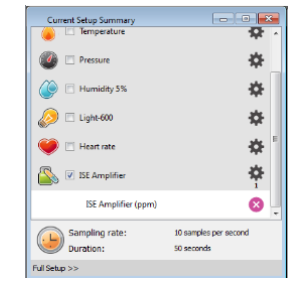

6. Click **Full Setup**, located at the bottom of the **Current Setup Summary** window to set which ISE electrode you are using and to program the data logger's sample rate, number of samples, units of measurement, and other options

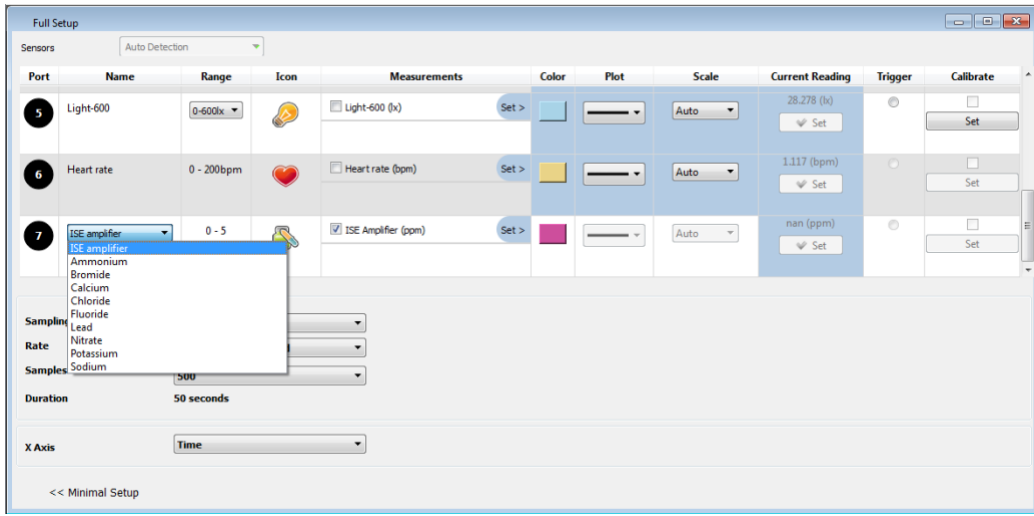

#### *Calibrating in MiLAB Desktop*

#### **Preparing the calibration solutions**

- 1. Add 10 mL of the 10 ppm solution into a 50 mL beaker
- 2. Add 0.2 mL of ISA and stir thoroughly
- 3. Add 10 mL of the 1000 ppm solution into a 50 mL beaker
- 4. Add 0.2 mL of ISA and stir thoroughly

#### **Calibrating the sensor**

1. Start MiLAB™  $($   $\bullet$  and select the Lead electrode as described above

2. Under the Calibrate column tap "Set" to bring up the Calibration menu

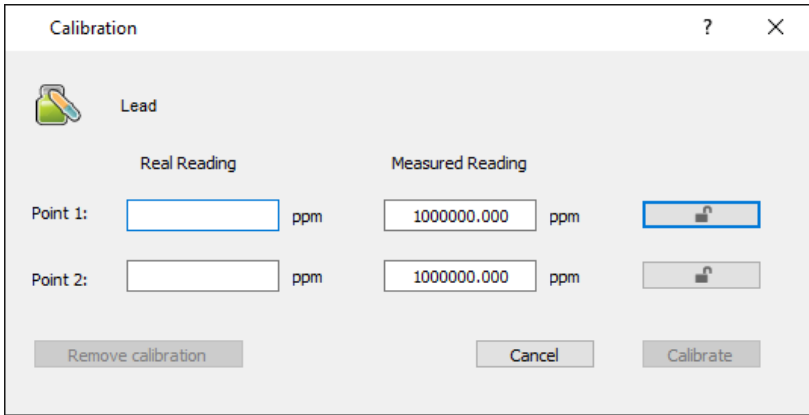

- 3. Prepare the electrode as described in "Electrode preparation" above.
- 4. Tap the "Real Reading" box of Point 1
- 5. Enter the value "10"
- 6. Rinse the electrode with DI water, blot dry and place in the beaker with the 10 ppm. Wait for a stable reading, and then click the "Lock" icon
- 7. Tap the "Real Reading" box of Point 2
- 8. Enter the value "1000"
- 9. Rinse the electrode with DI water, blot dry and place in the beaker with the 1000 ppm solution. Wait for a stable reading, and then click the "Lock" icon
- 10. Click "Calibrate"
- 11. Tap the Run button ( $\bigcirc$ ) on the main toolbar of the Launcher View to start logging

**Note**: It is best to calibrate the electrode with one Real Reading below your expected reading and one Real Reading above your expected reading. For example, if you expect a reading of around 100 ppm it is best to calibrate with one Real Reading below 100 ppm and one Real Reading above 100 ppm

**Note**: You can prepare your own ppm solutions for calibration, using the strength of your solution as the "Real Reading"

# **Maintenance and Electrode Storage**

#### **Short Term:**

Rinse the electrode thoroughly with Dl water and place the tip in a diluted standard solution (10 ppm) between measurements.

#### **Long Term:**

Rinse the electrode thoroughly with Dl water, blot and store dry. Replace the cap to protect the sensing element.

Follow procedures in the sections **Electrode Preparation** before using the electrode again.

# **Troubleshooting**

If the electrode slope is not within the normal range, the following procedure may restore the electrode.

- 1. Polish the solid-state sensing element with the provided polishing strip.
- 2. Soak the electrode in the 10 ppm as Pb standard solution for 2 hours before use.
- 3. Repeat the procedure outlined Electrode Preparation again.

# **Technical support**

For technical support, you can contact the Fourier Education's technical support team at:

Web: [www.einsteinworld.com/support](http://www.einsteinworld.com/support) Email: [support@fourieredu.com](mailto:support@fourieredu.com)

# **Copyright and Warranty**

All standard Fourier Systems sensors carry a one (1) year warranty, which states that for a period of twelve months after the date of delivery to you, it will be substantially free from significant defectsin materials and workmanship.

This warranty does not cover breakage of the product caused by misuse or abuse.

This warranty does not cover Fourier Systems consumablessuch as electrodes, batteries, EKG stickers, cuvettes and storage solutions or buffers.

ALBERT EINSTEIN and EINSTEIN are either trademarks or registered trademarks of The Hebrew University of Jerusalem. Represented exclusively by GreenLight. Official licensed merchandise. Website: einstein.biz